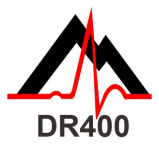

 *DR400 Quick Start Guide - Rev B*

*Download and install the PCPatch utility at www.nemon.com before getting started.*

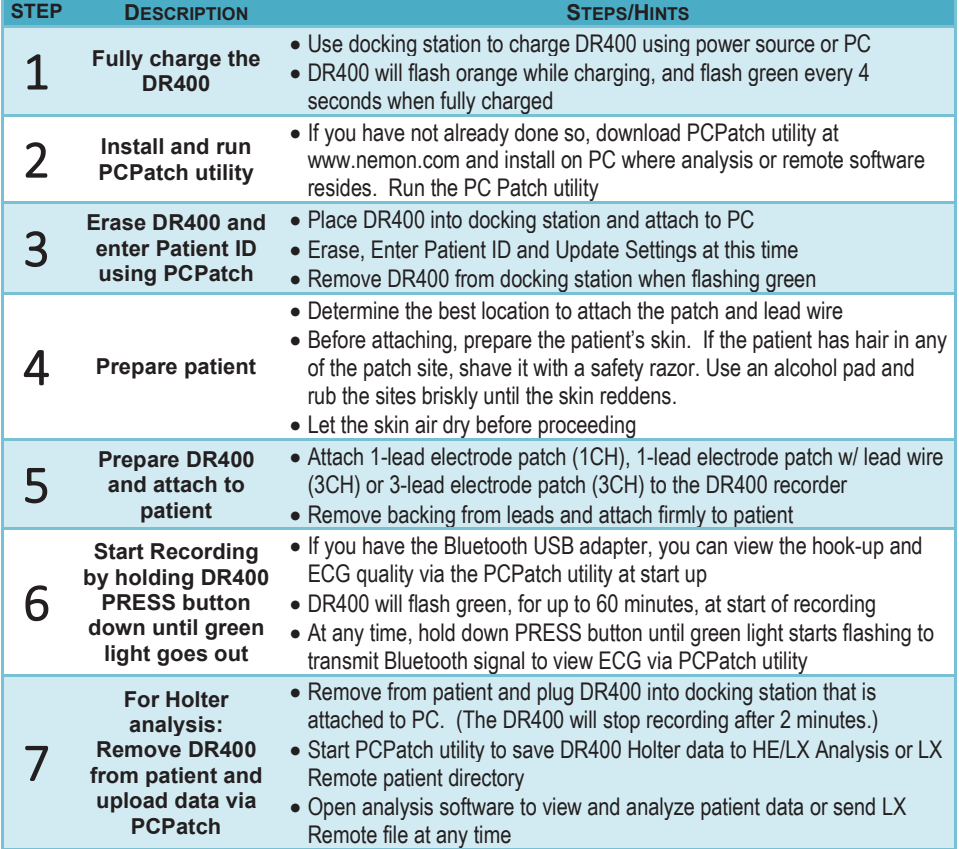

## The PCPatch Utility

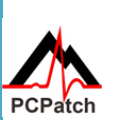

Download PCPatch at www.nemon.com and install on PC where analysis software is installed.

*Note: You do not need a Bluetooth USB Adapter to use the DR400. The adapter is only required to view ECG using the PCPatch utility. Contact your distributor to find out more about this feature.*

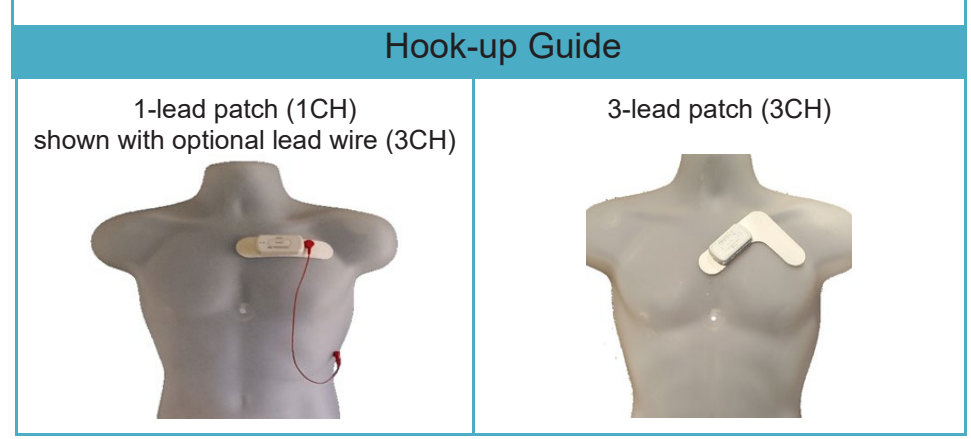

To purchase more patch electrodes contact your distributor or go to www.nemon.com

NorthEast Monitoring, Inc.

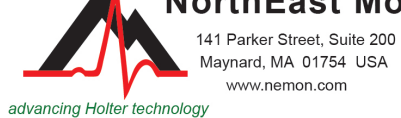

phone: [+1] 978-461-3992 fax: [+1] 978-461-5991 toll free USA: 866-346-5837 email: info@nemon.com

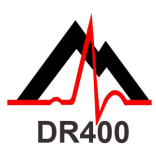

## *DR400 Functions and Modes*

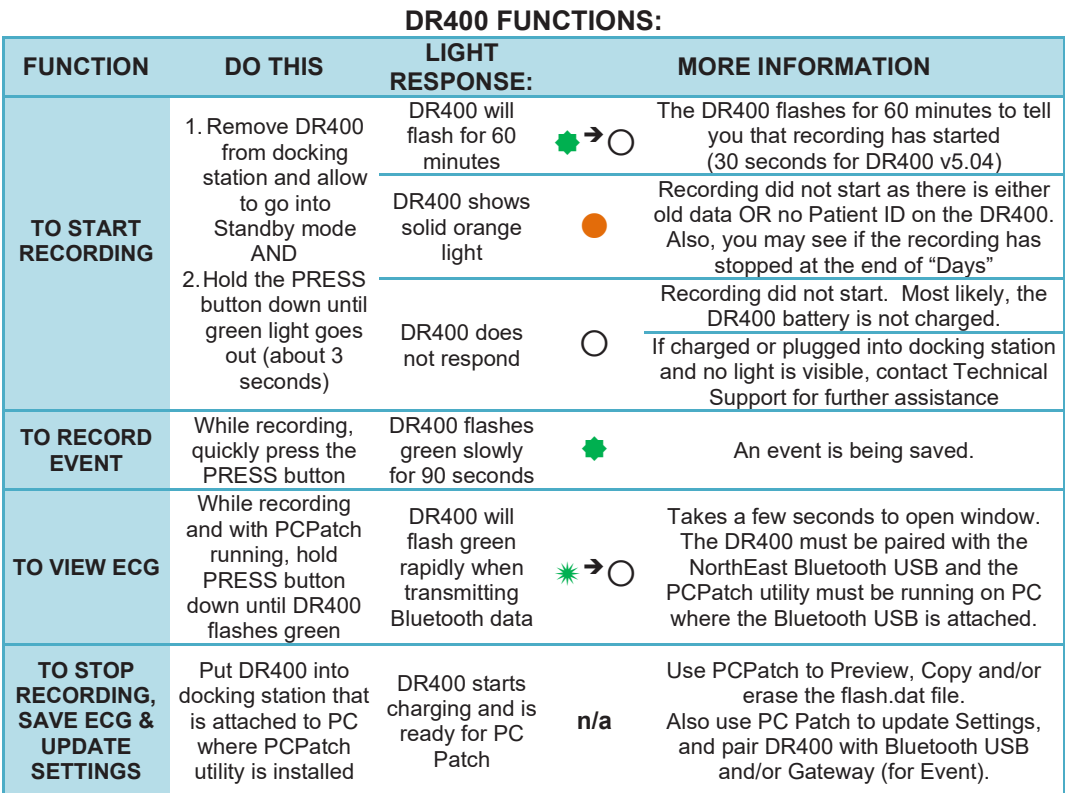

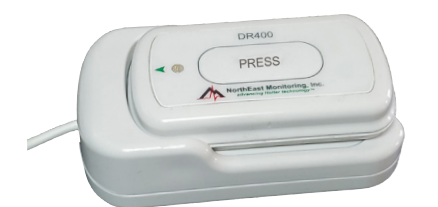

*DR400 Modes*

## **When plugged into docking station, the DR400 light has only two modes:**

- 1. Charging if the light flashes orange, and
- 2. Fully Charged when flashing green.

When not plugged in, the DR400 is either **Recording or in Standby mode.**

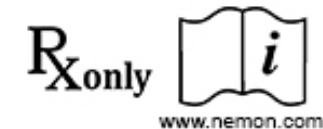

**Not sure if the DR400 is Recording or in Standby? Quickly press the PRESS button and observe:**

- 1. If the DR400 flashes green for about 30 seconds, it is **Recording**.
- 2. If light is green, but no flashing occurs, the DR400 is in **Standby** and ready for next patient.
- 3. If the light is orange, DR400 is not recording and cannot be started as is. Before next use, use PCPatch to Preview, Save, Erase and enter new patient ID. Recorder may need to be charged.
- 4. If no lights, the DR400 battery needs to be charged.

MediMark Europe SAR 11 Rue Emile Zola 38100 Grenoble France

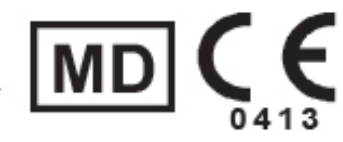